# Automating the Diagram Generation Process

Tabinda Sarwar, Uzma Arif, Wajiha Habib, Samana Zehra

**Abstract**— Diagrams are the key to modeling and designing software. These diagrams enable us to understand, visualize and communicate the concepts, user requirements and functionality that the software would support. Drawing diagrams or models manually and then modifying them later is time taking hence various software tools have been developed for automating this process. This paper discusses the existing tools and presents an algorithm for a software "Auto-Diagram Generator" (ADG) for generating diagrams which is better and more flexible than the existing ones. ADG allows users to generate Block diagrams, Flowcharts and ER diagrams by form-filling and by text selection. The algorithm is extended to generate ER diagrams building blocks (entities and attributes) by reading a database. Any diagramgeneration software is incomplete without providing a manual support for editing the generated diagrams.

**Index Terms**— Automation, Block Diagram, Diagram Generation, Drag and Drop, ER Diagram, Flow Chart, Form Filling, Text Selection.

—————————— ——————————

# **1 INTRODUCTION**

IAGRAMS play a significant role in software analysis and design. Diagrams are not only a good way of communicating and clarifying customer requirements but they also help in designing and visualizing the target software to be developed. Examples of commonly used diagrams are flow charts, block diagrams, organizational chart for displaying the organizational structure, network diagram of an organization, ER diagrams, diagrams that represents trend and relationships like bar chart, pie chart, graphs. D

Among the above mentioned diagrams block diagrams are very commonly used in software design, electronic design, hardware design etc.

"Block diagram is a diagram of a system, in which the principal parts or functions are represented by blocks connected by lines, that shows the relationships of the blocks" [1]. It captures high level details of a system and is not concerned with low level (implementation) details.

Another commonly use diagram, that is used to depict the steps in a process is the flow chart. A flow chart is a graphical or symbolic representation of a process. Each step in the process is represented by a different symbol and contains a short description of the process step. The flow chart symbols are linked together with arrows showing the process flow direction [2].

Flowcharts are used in analyzing, designing, documenting or managing a process or program in various fields [3] .

In today's business world, databases are of utmost importance, because they hold and represent data of an organization and Entity Relationship Modeling (ER modeling) is by far the most common way to express the analytical result of an early stage in the construction of a new database [4]. In software engineering ER diagrams are used to model data conceptually.

Because of the importance and frequent use, these are the three diagrams targeted by ADG and they can be generated in different ways (mentioned above), keeping in

view the ease of use.

# **2 EXISTING DIAGRAM GENERATORS**

Currently, there are many software available that generate different types of diagrams ranging from business to technical. Taking into account the tools that generate flow charts, block diagram and ER diagram, most of these tools use the drag drop approach. Very few of them use the concept of reading a text file (based on a special syntax that represents the diagram specifications) and none of them use the form filling approach used by the auto diagram generator.

Moreover, there are usability issues with most of the existing tools and they are not very user friendly. Some softwares are so complex that people with little or no knowledge avoids them and instead prefer using simple softwares like Paint.

ADG is simple and user friendly as compared to the other tools and allows diagram generation by form filling, as form filling is one of the easiest way for a novice user to specify the diagram requirements.

# **3 SYSTEM ARCHITECTURE**

As mentioned earlier user can interact with ADG in different ways, for all of these ways the basic internal architecture of ADG remains the same (Figure 1). The "Diagram Generator and Editor" is the core component of this architecture. Another important component is the Database Access component that plays a vital role in generating diagram from database directly. The Document Handling Component performs document handling functions e.g. save, open, new, exit etc. the component for interacting with the printer, as indicated by its name, is responsible for printing of ADG's documents.

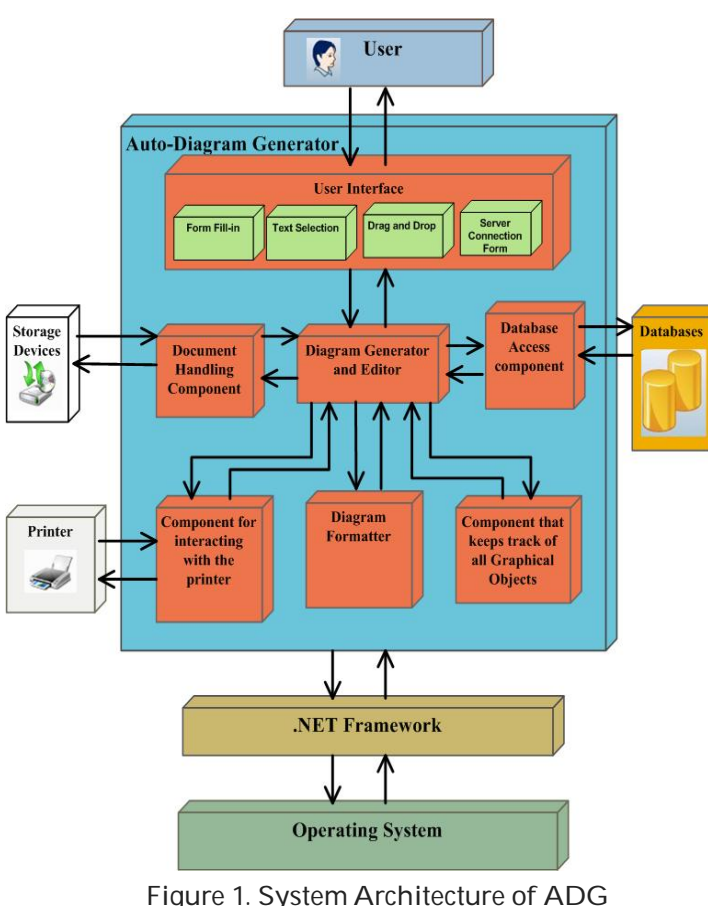

# **3.1Diagram Generator and Editor**

This component is responsible for generating diagram based on user inputs, and eventually when diagram is edited the same component is active. DGE uses three different algorithms two of them are presented below. The approaches for generating diagrams from form-filling, text selection and from database are based on this component.

# **3.1.1 Algoritm that uses Drag Drop Methodolgy**

Before explaining any of the algorithms this must be kept in mind that it is event-based software i.e. it will be responding to various key and mouse events.

 The general algorithm for DGE is presented below that generates diagram by drag drop methodology and also supports diagram editing. The diagram is represented as bitmap image.

x *On Initialization (before drawing begins)* 

 *DrawingImage (bitmap image) is initialized as empty image Mode = none* 

- *ListsNode = Empty*
- x *On selecting a button for graphical object that has to be drawn Mode = draw*

 *If (mouse left button is depressed/down and without movement is released)* 

### *Draw default sized shape*

 *End If* 

 *If (mouse left button is depressed/down and moved to a lo-*

*cation and then released) Draw shape from first point to the new specified point End If* 

- x *On releasing the left button of the mouse Add shape to the Link List Mode = none*
- x *If (mouse left button is down and the Mode != Draw) If (Cursor is on a graphical object) Find selected graphical object*

 *If (current point is a part of the shape) Mode = select Current object is selected Tracker of selected graphical object is drawn Update DrawingImage End If* 

 *End If* 

 *End If* 

- x *Else*
- *DrawingImage is Refresh End Else*
- x *If (mouse is moving and mouse's left button is depressed) If (mode == select)* 
	- *If (Cursor is inside graphical object) Move selected object to new location Update selected object in link list Redraw tracker of selected object Update DrawingImage Mode = none*

 *End If* 

 *ElseIf (Cursor is on the rectangles of tracker image) Resize object to new location Update selected object in link list Update DrawingImage Draw tracker of selected object* 

*Mode = none End Else If End If Else Refresh DrawingImage* 

 *End Else End If* 

# **3.1.2 Algorithm that uses Form-Filling Methodology**

The below mentioned algorithm generates diagram by form filling, which is a unique feature of ADG.

- x *Select shape ( from a drop down list).*
- Enter Text for the shape.
- x *Hit "Add New Element" Button (if more shapes are to be added to the diagram)*
- x *Otherwise hit the "Click" Button.*
- x *Integers "X" and "Y" are initialized with (0,0) position.*
- x *On hitting the "Click" Button* 
	- o *New node is created in the link list* 
		- *If list is empty, a list head is created with next and previous elements initialized with null.*
		- *Else a list tail is created with next element in-*

IJSER © 2011 http://www.ijser.org

#### *itialized with null.*

- o *Shapes and their respective text are added to the Link List.*
- o *Their positions (x and y coordinates) are specified by proper increments and decrements in "X" and "Y".*
- DrawingImage is updated.
- x *Repaint DrawingImage.*

For connecting the graphical objects following steps are followed:

- x *Select one graphical object "g1"*
- x *Select second graphical object "g2'*
- x *Press button to create the connecting line.*
- x *A line is drawn from "g1" tracker image rectangle" center\_Right" to "g2" tracker image rectangle "center\_Left".*
- x *A new node is created for line in the link list and point "center\_Right" and "center\_Left" are stored in the node.*
- If list is empty, a list head is created with next and pre*vious elements initialized with null.*
- x *Else a list tail is created with next element initialized with null.*
- x *Update DrawingImage.*
- x *Repaint DrawingImage.*

 These algorithms can be extended to generate basic entities and attributes of ER diagram from reading a database directly.

### **3.1.3 Algorithms that generates Entities and attributes from the Database**

The below mentioned algorithm also resides on the DGE component.

- x *Enter server name.*
- x *Enter database name.*
- x *Create connection with the database* 
	- o *If connection.open() is successful then connection is created.*
	- o *Else report connection failure and return.*
	- o *Total number of tables "count" is extracted from the database.*
	- o *A loop for "i" continues from i=0 to i<count Start*
	- o *Store each table in array "TABLE" as TABLE[i]*
	- o *Extract the total number of attributes "att\_count" from TABLE[i].*
	- o *A loop for "j" that continues till "att\_count"* 
		- *Start* 
			- ¾ *Store attributes of each table in two dimensional array "ATTRIBUTE" as ATTRIBUTE[i][j].*
			- ¾ *If ATTRIBUTE[i][j]==primary key of TABLE[i]*
			- ¾ *Set "Primary" array entry as Primary[i]=ATTRIBUTE[i][j]*
		- *End*
		- *End*
- x *Initialize x=0, y=0 and z=0*
- x *A loop that continue from i=0 to i<count (total number of tables)*

 *Start* 

- o *If(x = DrawingImage.X or x > DrawingImage.X)*
- o *Set x=0*
- o *Set y=200*
- o *EndIF*
- o *New node"Ent" for TABLE[i] is created in the link list* 
	- *If list is empty, a list head is created with next and previous elements initialized with null*
	- *Else a list tail is created with next element initialized with null.*
	- *Ent.text=TABLE[i]*
	- *Ent.location = (x, y)*
	- *Ent.shape = Rectangle*
	- *Ent.size = (width=50, height=50)*
	- *z = y + 100*
- o *New node "Att" for Primary[i] is created in the link list.* 
	- *If list is empty, a list head is created with next and previous elements initialized with null.*
	- *Else a list tail is created with next element initialized with null.*
	- *Att.text = Primary[i]*
	- *Att.text = Primary[i]*
	- *Att.location = (x, z)*
	- *Att.shape = Ellipse*
	- *Att.size = (width=50, height=50)*
- o *New node "line" for connecting entity and attribute is created in list* 
	- *If list is empty, a list head is created with next and previous elements initialized with null.*
	- *Else a list tail is created with next element initialized with null.*
	- *line.start = point (Ent.X + (Ent.Width / 2), Ent.Y + Ent.Height)*
	- *line.end = point (Att.X + (Att.Width / 2), Att.Y)*

 *End* 

- *Update DrawingImage*
- *Repaint DrawingImage*

The database tables and its attributes can be easily retrieved by using OLEDB libraries.

# **4 SUMMARY**

ADG provides different ways to generate diagrams, which makes it usable for a wide range of users. Because of its flexible and efficient algorithm ADG can be extended to accommodate many different diagrams.

# **REFERENCES**

- [1] SEVOCAB, "Software and Systems Engineering Vocabulary,"BlockDiagram, http://pascal.computer.org/serv\_display/search.action,jsessio nid=D67885F1679F640CAC6C54EE187A6480. April 2011.
- [2] Nicholas Hebb, Flow Chart http://www.breezetree.com/articles/what-is-a-flowchart.htm. April 2011.
- [3] SEVOCAB, "Software and Systems Engineering Vocabulary," http://pascal.computer.org/sev\_display/search.action;jsession id=989BD03B195021410505EFB99050FCFF. April 2011.
- [4] Peter Chen, "Entity Relationship Modeling," http://www.devarticles.com/c/a/Development-Cycles/Entity-Relationship-Modeling/. April 2011.